## **BAB III**

### **METODE PENELITIAN**

## **A. Alur Penelitian**

Penelitian yang akan dilakukan secara umum dapat dilihat pada alur penelitian berikut ini.

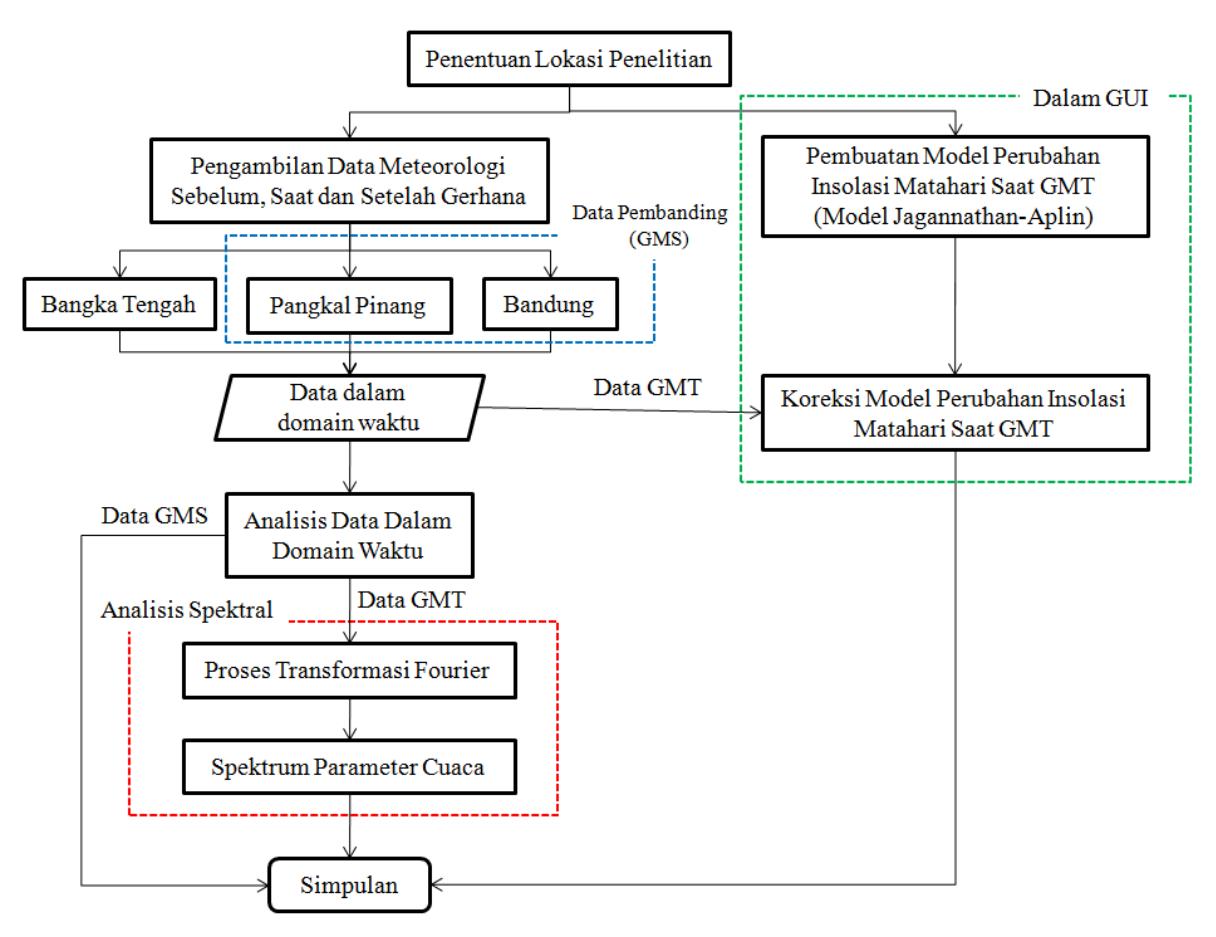

**Gambar 3. 1.** Diagram alir penelitian.

Seperti yang terlihat pada alur penelitian Gambar 3.1, penelitian ini terdiri dari akuisisi data meteorologi menggunakan *Portable Automatic Weather Station* (AWS) atau stasiun pengamat cuaca otomatis portabel. Selain dilakukan pada hari terjadinya gerhana Matahari, pengambilan data juga dilakukan pada satu hari sebelum dan sesudah gerhana sebagai informasi pembanding keadaan cuaca normal di lokasi penelitian. Selain itu, dilakukan pula pengambilan data pada dua lokasi gerhana Matahari sebagian dengan persentase gerhana yang berbeda sebagai pembanding untuk menganalisis perbedaan pengaruh gerhana Matahari

19

total dengan gerhana Matahari sebagian. Model perubahan insolasi Matahari pada saat gerhana Matahari kemudian dibuat berdasarkan persamaan yang digunakan oleh Jagannathan dkk (1956) dalam Aplin & Harisson (2003). Pembuatan model ini dilakukan untuk menganalisis perubahan insolasi Matahari pada keadaan langit cerah, serta untuk memperoleh pengurangan insolasi akibat adanya awan.

Informasi meteorologi yang terdiri dari insolasi Matahari, temperatur udara, tekanan atmosfer, kelembaban relatif digunakan untuk menganalisis perubahan masing-masing informasi saat terjadinya gerhana dengan metode analisis pola spektrum yang dihasilkan dari transformasi Fourier. Analisis spektrum tersebut dilakukan untuk menganalisis periode atau perilaku parameter cuaca yang terganggu dengan adanya peristiwa gerhana. Seluruh proses pengolahan data serta analisis spektrum dilakukan menggunakan *software* Matlab 2013a.

#### **B. Waktu dan Lokasi Penelitian**

Berdasarkan kalender Espenak (2014) Indonesia merupakan satu-satunya negara yang dilalui oleh bayangan umbra Bulan pada 9 Maret 2016, atau dengan kata lain Indonesia merupakan satu-satunya Negara yang dilalui jalur Gerhana Matahari Total (Gambar 3.2).

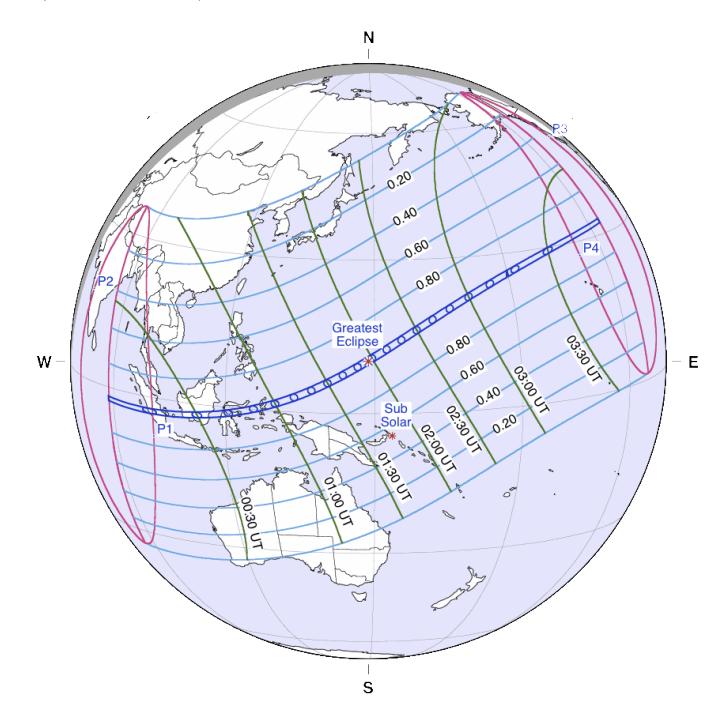

**Gambar 3. 2.** Jalur gerhana 9 Maret 2016 (sumber : Espenak, 2014).

Seperti yang terlihat pada Gambar 3.3, terdapat 45 kota dan kabupaten di 12 provinsi di Indonesia yang berada pada jalur totalitas GMT. Diantaranya adalah Sumatera Barat bagian Selatan, Bengkulu, Jambi bagian Selatan, Sumatera Selatan, Bangka Belitung, Kalimantan Barat bagian Selatan, Kalimantan Tengah, Kalimantan Selatan, Kalimantan Timur, Sulawesi Barat, Sulawesi Tengah, dan Maluku Utara (BMKG, 2016).

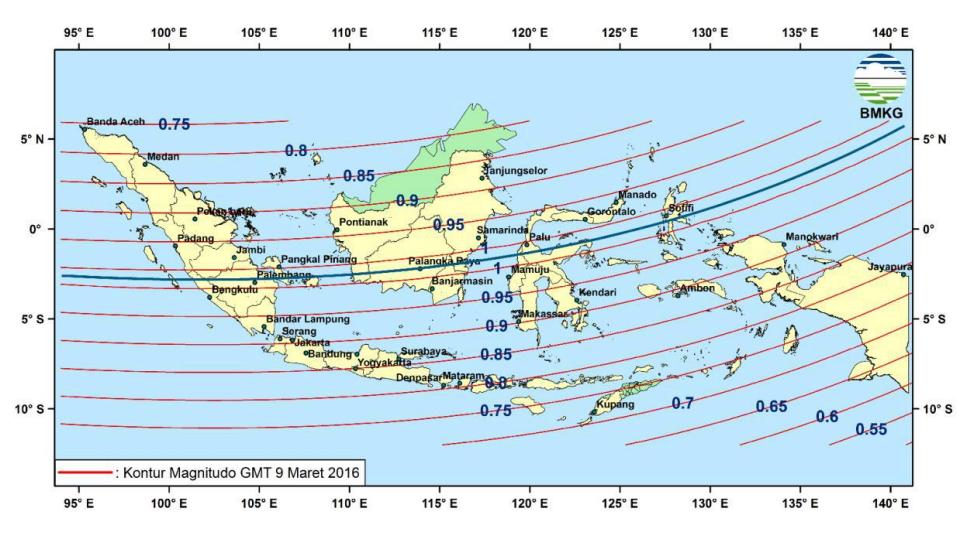

**Gambar 3. 3.** Peta lintasan Gerhana Matahari Total 9 Maret 2016 di Indonesia (sumber : BMKG, 2016).

Pemilihan lokasi pengambilan data pada penelitian ini dilakukan dengan pertimbangan yang paling utama adalah kondisi cuaca serta pola persebaran awan di lokasi GMT. Berdasarkan Gambar 3.4, kondisi langit Indonesia pada saat gerhana secara umum tertutup awan, ditandai dengan warna kontur yang berwarna jingga.

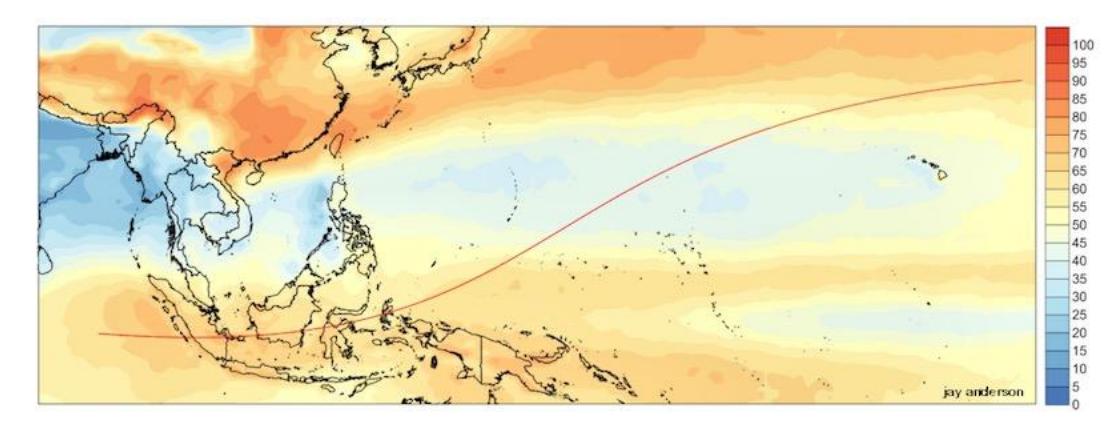

**Gambar 3. 4.** Prediksi tutupan awan pada tanggal 9 Maret 2016. Garis merah menunjukkan jalur totalitas GMT (sumber : Anderson & West, 2016).

Jika diperhatikan lebih seksama, kondisi tutupan awan yang cukup tinggi terjadi di Kalimantan, Sumatera. Sedangkan keadaan tutupan awan yang sedang terjadi di Sulawesi dan Maluku serta keadaan tutupan awan rendah terjadi di Kepulauan Bangka Belitung. Hal ini diperkuat dengan citra satelit yang menunjukkan pola sebaran awan di Indonesia pada tanggal 9 Maret selama 6 tahun terakhir (Gambar 3.5).

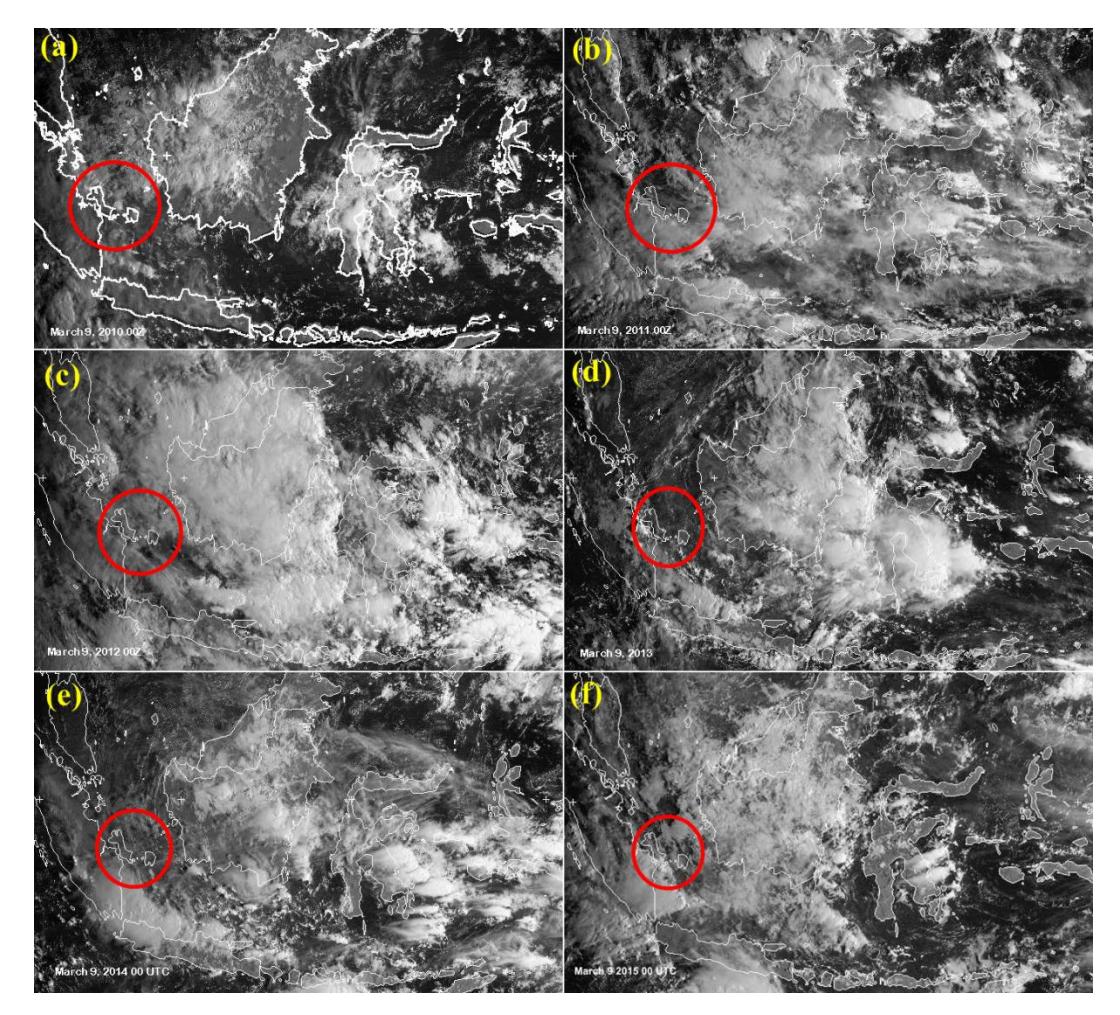

**Gambar 3. 5.** Citra satelit yang menunjukkan keadaan awan di langit Indonesia selama 6 tahun terakhir pada tanggal 9 Maret. (a) Tahun 2010; (b)Tahun 2011; (c) Tahun 2012; (d) Tahun 2013; (e) Tahun 2014; (f) Tahun 2015 (sumber : Anderson & West, 2016).

Dari citra satelit tersebut dapat dilihat bahwa lokasi dengan keadaan tutupan awan yang relatif rendah selama 6 tahun terakhir adalah Kepulauan Bangka Belitung (ditandai dengan lingkaran merah pada Gambar 3.5).

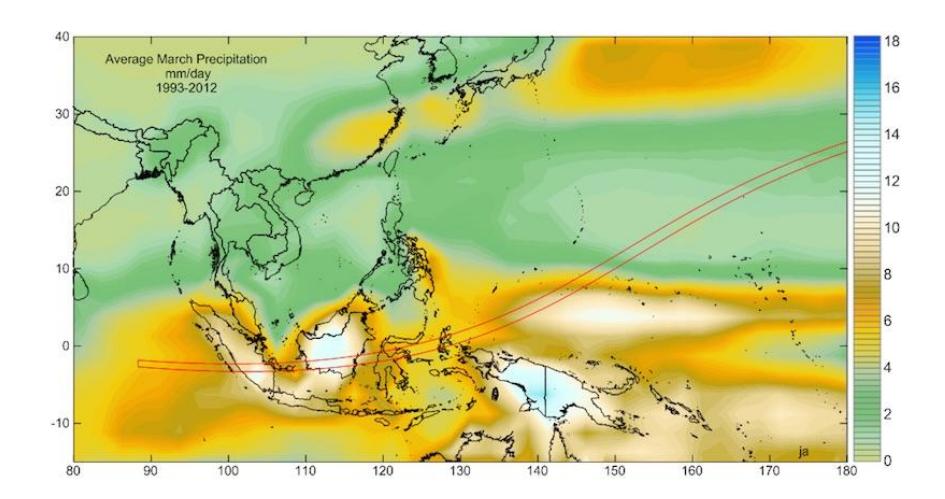

**Gambar 3. 6.** Curah hujan rata-rata pada Bulan Maret selama tahun 1993-2012 (sumber : Anderson & West, 2016).

Selain itu, tingkat curah hujan di lokasi penelitian juga menjadi faktor penting yang menentukan keberhasilan penelitian GMT. Keadaan lokasi dengan tingkat curah hujan rata-rata yang rendah diperlukan untuk memperoleh data radiasi Matahari yang maksimal. Berdasarkan Gambar 3.6, Kepulauan Bangka Belitung, Sulawesi serta Maluku memiliki curah hujan yang relatif lebih rendah dari Sumatera dan Kalimantan. Oleh karena itu dengan mempertimbangkan keadaan tutupan awan serta curah hujan yang rendah, pada penelitian ini dipilih Kepulauan Bangka Belitung sebagai lokasi pengamatan yang terletak pada jalur totalitas GMT dengan magnitudo gerhana teramati sebesar 1,01 di Kota Koba (Gambar 3.7) (BMKG, 2016).

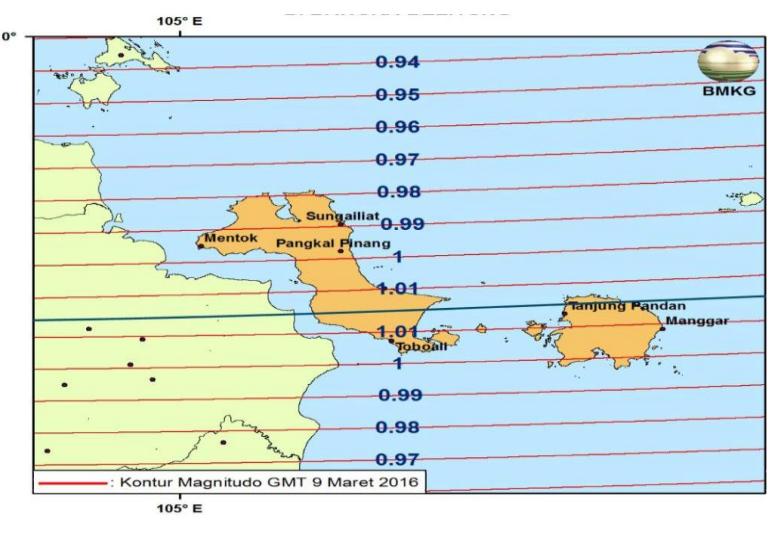

**Gambar 3. 7.** Magnitudo gerhana di Provinsi Bangka Belitung

<sup>(</sup>sumber : BMKG, 2016).

Penelitian ini dilakukan di daerah Pantai Terentang, Bangka Tengah dengan koordinat *latitude* -2,4416<sup>0</sup>, *longitude* 106,324<sup>0</sup> (Gambar 3.8). Area penelitian ini berupa tanah lapang yang jauh dari bangunan dengan kondisi vegetasi yang hanya berupa tanaman liar. Sementara itu, lokasi pengambilan data pembanding terletak di BMKG Stasiun Meteorologi Pangkal Pinang dengan persentase gerhana sebesar 99,98% (Gambar 3.9), serta di BMKG Stasiun Geofisika Bandung dengan persentase gerhana sebesar 85,71% (Gambar 3.10).

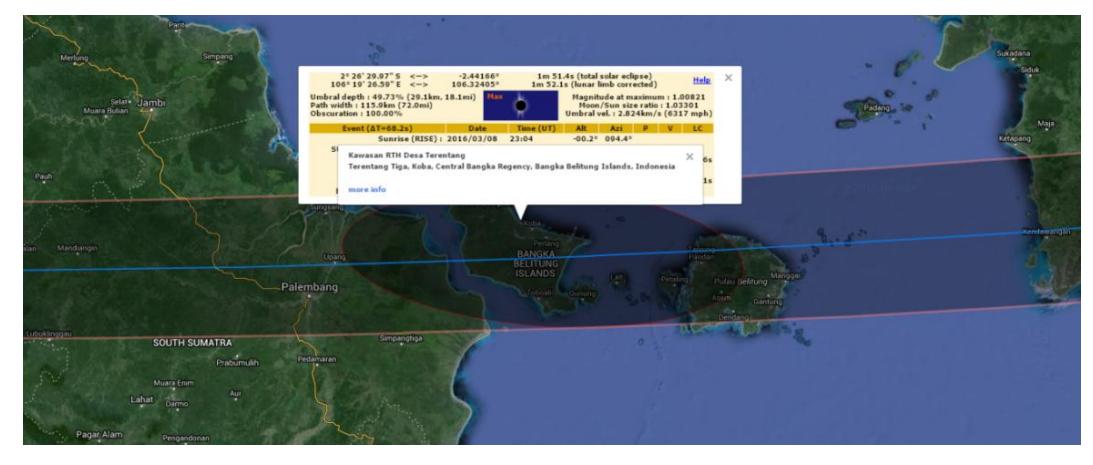

**Gambar 3. 8.** Lokasi Penelitian Pertama, Pantai Terentang Bangka Tengah (sumber :www.xjubier.free.fr).

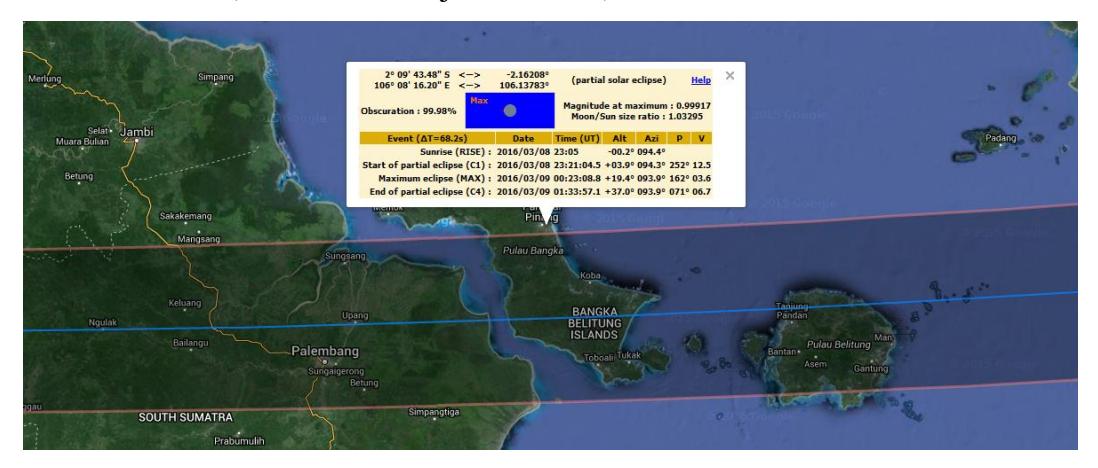

**Gambar 3. 9.** Lokasi BMKG Stasiun Meteorologi Pangkal Pinang (sumber :www.xjubier.free.fr).

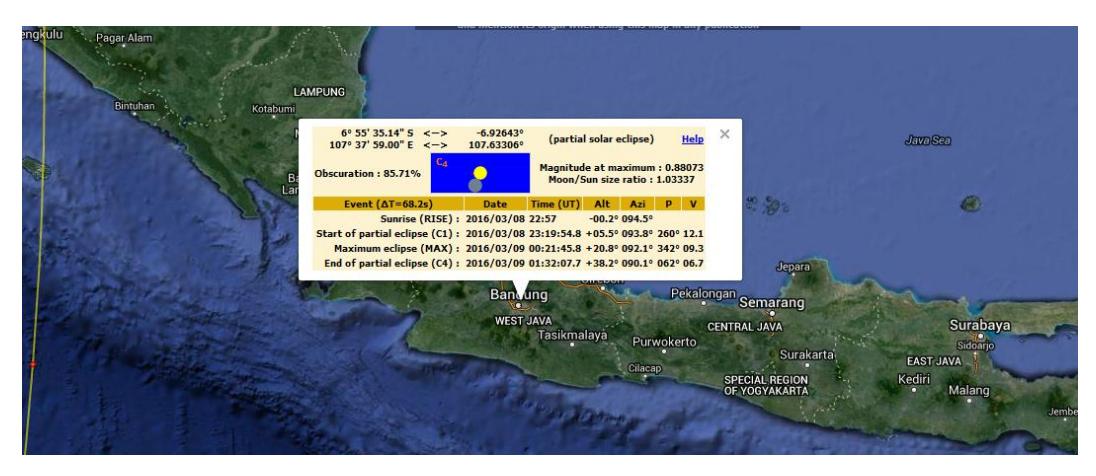

**Gambar 3. 10.** Lokasi BMKG Stasiun Geofisika Bandung (sumber :www.xjubier.free.fr).

Dengan lebar umbra 155,1km (Espenak, 2014), wilayah Bangka Tengah termasuk dalam wilayah yang terkena jalur GMT dengan awal kontak gerhana yang terjadi pada pukul 06:20:58 WIB (www.xjubier.free.fr) atau lebih tepatnya seperti yang tertera pada Tabel 3.1.

**Tabel 3. 1.** Waktu Terjadinya Gerhana Matahari 9 Maret 2016 di Pantai Terentang, Bangka Tengah (adaptasi dari www.xjubier.free.fr)

| Fase Gerhana      | Waktu (GMT) | Waktu (WIB) |
|-------------------|-------------|-------------|
| Fase I $(C1)$     | 23:20:58    | 06:20:58    |
| Fase II $(C2)$    | 00:22:11    | 07:22:11    |
| <b>Fase Total</b> | 00:23:07    | 07:23:07    |
| Fase III $(C3)$   | 00:24:02    | 07:24:02    |
| Fase IV (C4)      | 01:34:01    | 08:34:01    |

Di wilayah Pangkal Pinang, kontak pertama gerhana terjadi pada pukul 06:21:04 WIB, sementara di Bandung mulai terjadi pada pukul 06:19:54 WIB. Lebih tepatnya tertera pada Tabel 3.2.

**Tabel 3. 2.** Waktu Terjadinya Gerhana Matahari Sebagian 9 Maret 2016 di Pangkal Pinang dan Bandung (adaptasi dari www.xjubier.free.fr)

| Fase Gerhana           | Waktu (WIB)    |                |  |
|------------------------|----------------|----------------|--|
|                        | Pangkal Pinang | <b>Bandung</b> |  |
| Fase Awal GMS (C1)     | 06:21:04       | 06:19:54       |  |
| <b>Fase Puncak GMS</b> | 07:23:09       | 07:21:46       |  |

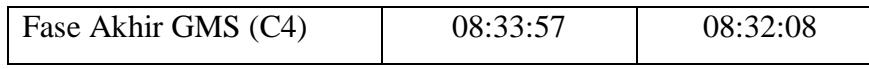

## **C. Kondisi Cuaca Saat Gerhana**

Sebelum memasuki fase pertama gerhana, terdapat awan tebal di langit Pantai Terentang menutupi cahaya Matahari. Seperti yang terlihat pada Gambar 3.11, keadaan langit yang tertutup awan bertahan bahkan setelah sekitar 12 menit gerhana Matahari memasuki fase pertama.

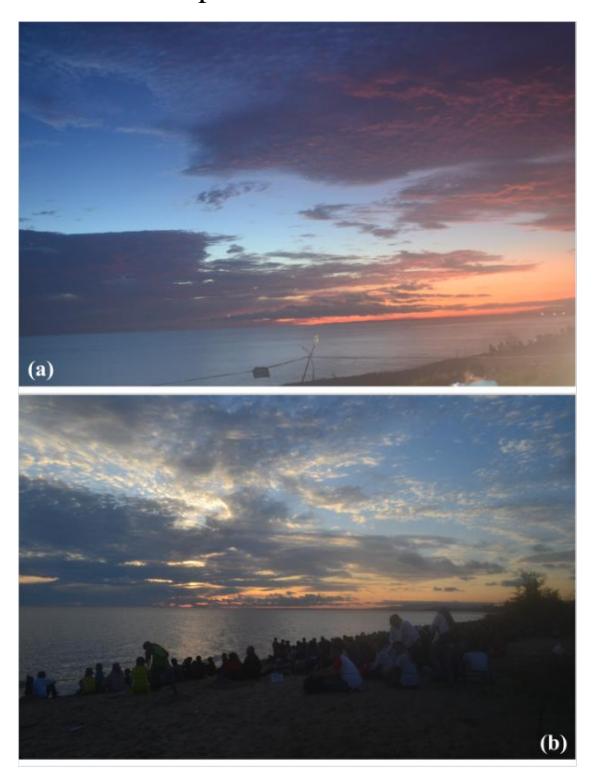

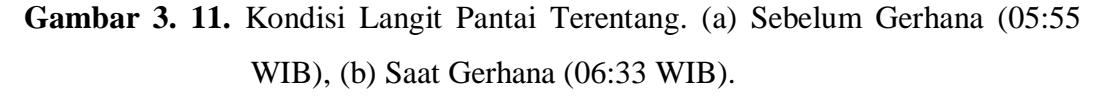

Namun menjelang fase total gerhana, awan tebal yang menutupi Matahari berangsur-angsur hilang meninggalkan keadaan langit yang cerah ketika fase puncak terjadi (Gambar 3.12).

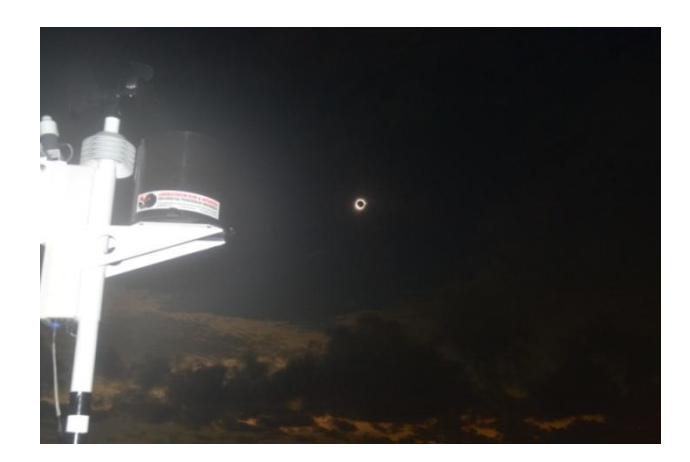

**Gambar 3. 12.** Kondisi langit saat fase puncak (07:23 WIB).

## **D. Prosedur Penelitian**

1. Pengukuran Parameter Cuaca

Pengambilan data dilakukan selama tiga hari yaitu sebelum terjadinya gerhana (8 Maret 2016), saat terjadi gerhana (9 Maret 2016) dan setelah terjadinya gerhana (10 Maret 2016) pada jam yang sama oleh Tim Observasi Gerhana Matahari UPI (TOGEMA UPI) untuk wilayah Pantai Terentang. Sementara itu data pembanding dari dua lokasi GMS diperoleh dari BMKG Stasiun Meteorologi Pangkal Pinang dan BMKG Stasiun Geofisika Bandung yang seluruhnya dilakukan menggunakan stasiun pengamat cuaca otomatis atau AWS.

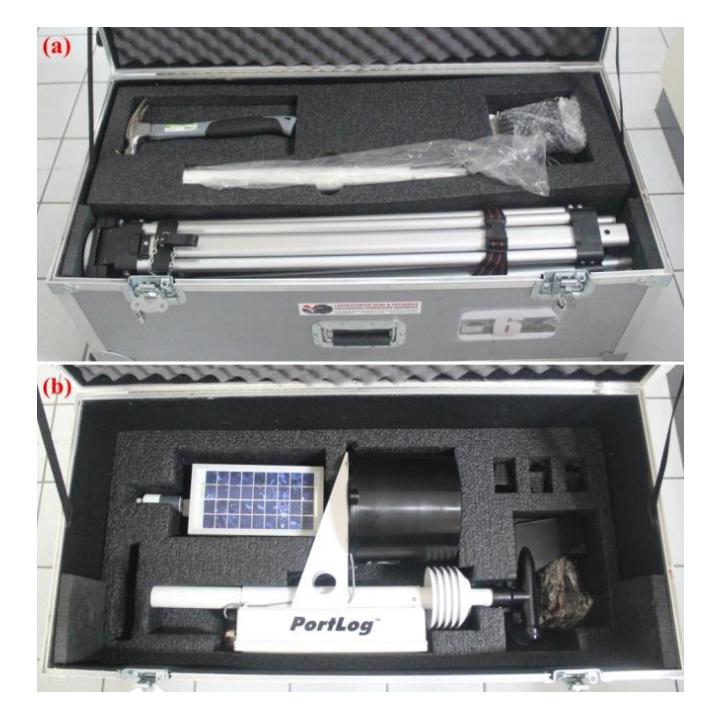

**Gambar 3. 13.** *Portlog Rainwise* sebelum dirakit. (a) Tripod dan aksesoris lain; (b) Panel surya, *Rain Gauge* dan *Anemometer*, serta kunci pengaman.

Pengukuran di Pantai Terentang dilakukan menggunakan alat AWS Portlog Rainwise (Gambar 3.13) yang dapat mengukur seluruh parameter cuaca yang secara otomatis langsung tercatat secara digital. Badan Meteorologi dunia (2008) mendefinisikan *Automatic Weather Station* (AWS) sebagai stasiun meteorologi yang melakukan pengamatan dan perekaman secara otomatis. AWS digunakan karena dapat mengurangi kesalahan pengukuran akibat *human errors* serta mengurangi biaya operasional pengamatan, karena hanya dengan satu set alat yang tidak menghabiskan banyak tempat, AWS mampu mengukur dan merekam seluruh parameter cuaca dalam waktu yang bersamaan secara *realtime* dalam frekuensi yang tinggi (World Meteorological Organization, 2008).

Dengan spesifikasi alat seperti pada Tabel 3.3, pengukuran di Pantai Terentang dilakukan dengan frekuensi perekaman sebesar 1 Hz, atau dengan kata lain perekaman data dilakukan setiap detik.

| Sensor             | Rentang                                                             | Resolusi                  | Akurasi                                              |
|--------------------|---------------------------------------------------------------------|---------------------------|------------------------------------------------------|
| Kecepatan Angin    | $0-150$ mph;<br>$0-67$ m/s;<br>$0-240km/h;$<br>$0-130$ knots.       | 1 satuan                  | $\pm 2\%$ dari skala penuh                           |
| Arah Angin         | $0^\circ - 360^\circ$                                               | $1^{\circ}$               | $\pm 3^{\circ}$                                      |
| Temperatur Udara   | $-66^{\circ}F^{S}/_{d}$ 150°F;<br>-54°C $^{S}/_{d}$ 65°C            |                           | $\pm 1$ °F; $\pm 0.5$ °C                             |
| Kelembaban Relatif | $0-100%$                                                            |                           | $\pm 2\%$ dari-40°C $\frac{\text{S}}{\text{d}}$ 65°C |
| <b>Titik Embun</b> | -40°F $^{\text{S}}$ / <sub>d</sub> 110°F;<br>-40°C $^{8}/_{d}$ 43°C |                           | $\pm 4$ °F; $\pm 2$ °C                               |
| <b>Barometer</b>   | 8,85-32,48 inciHg;                                                  |                           | $+/- 0.01$ inches Hg                                 |
|                    | 300-1100mb (hPa)                                                    |                           | $^{+/}$ -0,5mb (hPa)                                 |
| Curah Hujan        |                                                                     | $0,01$ inch;<br>$0,25$ mm | $\pm 2\%$                                            |
| Radiasi Matahari   | $\frac{0.1500 \text{W}}{m^2}$                                       |                           | $\pm$ 5%                                             |

**Tabel 3. 3.** Rincian Spesifikasi Sensor pada AWS Portlog Rainwise (adaptasi dari RainWise Inc., 2013)

# 2. Pemasangan *Portable Automatic Weather Station*

Untuk mengukur komponen-komponen cuaca tersebut pertama pilih tempat terbuka yang suhu dan kelembabannya tidak dipengaruhi oleh panas dan sumber air untuk meletakkan alat. Lokasi yang dekat dengan penghalang bisa mempengaruhi angin, curah hujan dan sensor radiasi Matahari. Organisasi meteorologi dunia (WMO) menentukan jarak antara anemometer dan penghalang lainnya setidaknya harus sepuluh kali dari ketinggian penghalang tersebut. Penghalang yang dimaksud merupakan pepohonan, gedung, dan lain-lain.

Berikut prosedur pemasangan dan penggunaan Rainwise Portlog seperti yang dijelaskan dalam panduan (adaptasi dari panduan RainWise Inc., 2013).

- a. Memanjangkan kaki tripod yang akan digunakan sesuai dengan ketinggian tripod yang dinginkan dan mengunci setiap sambungan kaki tripod tersebut. Untuk memperoleh hasil pengukuran radiasi Matahari yang maksimal, AWS dipasang menghadap utara geografis Bumi. Oleh karena itu setelah memastikan arah menggunakan kompas, untuk memastikan arah pemasangan AWS telah sesuai, sekrup kecil pada pipa tripod harus menghadap ke selatan.
- b. Agar lebih stabil, setiap kaki tripod dipasangkan pasak sehingga lebih aman dan memastikan AWS terpasang seimbang dengan memperhatikan *waterpass* pada tripod.
- c. Memasang pipa penyangga pada tripod dengan menekannya dan diputar sampai sekrup penahannya terpasang dengan kuat. Mengatur jarak antara bagian bawah kotak elektronik pada tabung dan bagian tripod agar kurang dari 12 inch dan lebih dari 7 inch.
- d. Memasang panel surya di bagian tabung penyangga menghadap ke utara geografis Bumi. Menyesuaikan sudut panel surya dengan memasangkan pengait pada lubang nomor 1 (Gambar 3.14.) di bagian atas panel surya. Pemasangan pengait ini sesuai dengan panduan pada Tabel 3.4.

| Sudut Panel dari Horizontal | Nomor Lubang |
|-----------------------------|--------------|
| $15^{0}$                    |              |
| $30^0$                      | 2            |
| $45^0$                      |              |
| $60^{\circ}$                | 2            |
| $75^\circ$                  | 3            |
|                             |              |

**Tabel 3. 4.** Panduan Pemasangan Panel Surya

- e. Memasang anemometer pada tabung penyangga bagian atas dengan posisiyang lebih tinggi dari sensor suhu dan tekanan agar tidak terhalang saat angin bertiup.
- f. Memasangkan kabel pada kotak elektronik AWS dan menghubungkannya dengan komputer, dilanjutkan dengan menghidupkan sistem dengan menarik saklar ke arah depan kotak elektronik alat setelah seluruh

komponen Rainwise terpasang. Tanpa kabel pengubung, LED pada bagian bawah kotak akan menyala selama satu menit dan akan berkedip setiap dua detik. Keadaan ini merupakan keadaan pencatatan normal. Ketika kabel sudah dihubungkan LED pada bagian bawah tersebut akan hidup.

- g. Menjalankan *software* WLcom dan menyesuaikan frekuensi pencatatan data sebesar 1Hz. Dengan kapasitas RAM sebesar 128KB, PortLog dapat mencatat data sebanyak 9344 data. Namun kapasitas banyaknya data ini bergantung pada jarak pencatatan data. Ketika memori mulai terisi, perekaman data akan berhenti sampai memori dikosongkan.
- h. Data yang telah direkam akan ditampilkan dalam format *file* ".csv" yang berisi informasi seperti waktu pengukuran, temperatur, kelembaban, tekanan, arah dan kecepatan angin, intensitas radiasi Matahari, curah hujan dan lain-lain.

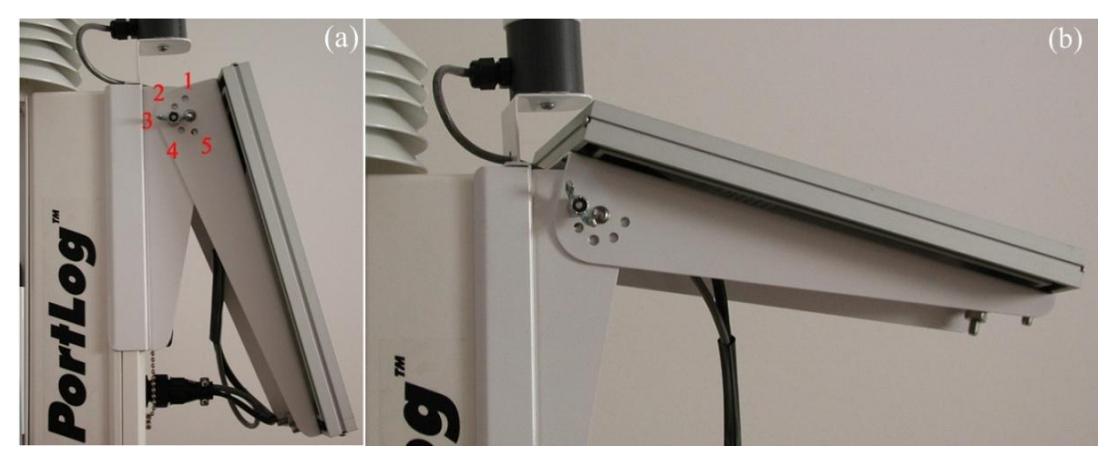

**Gambar 3. 14.** (a) Posisi panel surya untuk daerah lintang tinggi  $(75^{\circ}$  terhadap horizontal) dekat kutub, serta lubang penanda sudut panel surya terhadap horizontal. (b) Posisi panel surya untuk daerah lintang rendah  $(15^0$  terhadap horizontal), dekat ekuator (sumber : RainWise Inc., 2013).

Posisi panel surya pada penelitian ini diatur pada  $15<sup>0</sup>$  dari horizontal dan dihadapkan ke arah utara geografis. Pemasangan seperti ini dilakukan karena lokasi penelitian terletak di belahan Bumi selatan dekat dengan ekuator, sehingga panel surya pada AWS harus menghadap ke utara agar memperoleh radiasi Matahari secara optimal (RainWise Inc., 2013).

## 3. Perekaman Data Meteorologi

Seluruh informasi yang diukur oleh AWS akan direkam dan ditampilkan melalui *software* WLcom. WLcom adalah perangkat lunak Windows bawaan Portlog Rainwise yang secara otomatis memindahkan data dari perekam ke komputer dengan format keluaran dapat berupa *file* teks (.txt) dan dalam *default* berupa ASCII *file* (.csv) (RainWise Inc., 2013). Setelah AWS Portlog Rainwise dihubungkan dengan komputer, WLcom diaktifkan dengan cara klik tombol "Auto Detect" yang akan menampilkan data *realtime* yang direkam. Seluruh satuan komponen cuaca yang direkam dapat diatur sesuai keinginan pengamat.

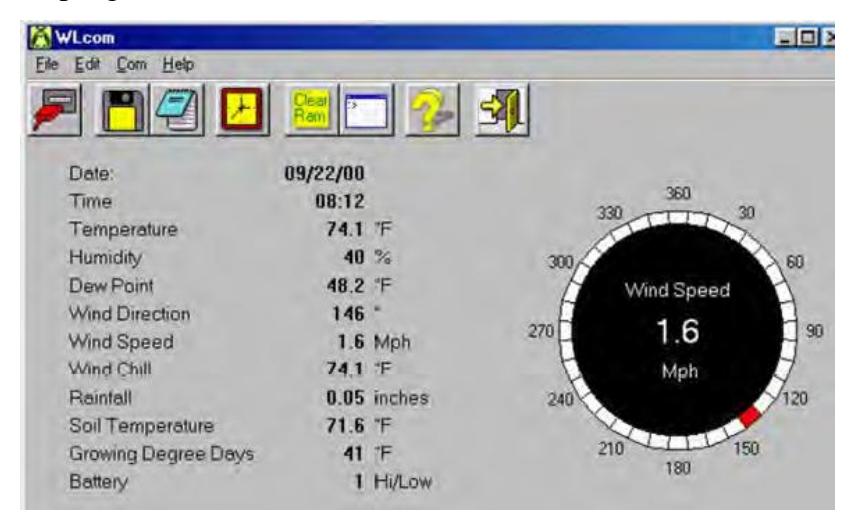

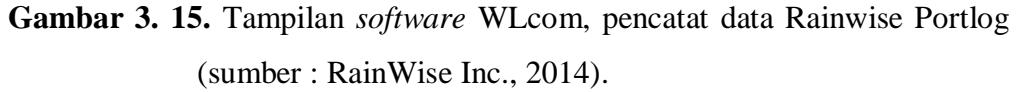

Data rekaman dalam format ".csv" selanjutnya dapat diambil dari direktori file tempat menyimpan rekaman data yang sudah ditentukan sebelumnya pada perintah perekaman data menggunakan tombol "Save". Urutan data cuaca yang direkam dapat dilihat pada Gambar 3.16, dengan keterangan satuan setiap informasi yang direkam terdapat pada Tabel 3.5.

```
DATE, TIME, T_AIR, HUM, DEW, BARO, WDIR, WSPD, WS_MAX, SRAD, SR_SUM, RAINF, BATT, UNITS,
CKSUM < <1 f"04/05/94", "16:17", 078, 029, 043, 29.92, 270, 010, 015, 0760, 1.066E04, 1.50, 1, 0.! xxx
<sub>cr</sub><1f</sub>
```
**Gambar 3. 16.** Urutan data yang direkam oleh AWS Portlog Rainwise (sumber : RainWise Inc., 2013).

| Data                  | Simbol       | Keterangan                |
|-----------------------|--------------|---------------------------|
| Tanggal               | <b>DATE</b>  | "Bulan/Tanggal/Tahun"     |
| Waktu                 | <b>TIME</b>  | "Jam:Menit:Detik"         |
| Temperatur            | <b>T_AIR</b> | ${}^{0}F, {}^{0}C$        |
| Kelembaban            | <b>HUM</b>   | $\frac{0}{0}$             |
| Tekanan               | <b>BARO</b>  | inchesHg, mb (hPa)        |
| Arah Angin            | <b>WDIR</b>  | Derajat                   |
| Kecepatan Angin       | <b>WSPD</b>  | Mph, kph, Knots, mps      |
| Kecepatan Angin       | WS_MAX       | Mph, kph, Knots, mps      |
| Maksimum              |              |                           |
| Radiasi Matahari      | <b>SRAD</b>  | Watts/m <sup>2</sup>      |
| Energi Matahari       | SR_SUM       | J/m <sup>2</sup>          |
| Curah Hujan           | <b>RAINF</b> | Inches, millimeters       |
| <b>Status Baterai</b> | <b>BATT</b>  | $1 = ok$ , $0 = tegangan$ |
|                       |              | kurang dari 4.75V         |
| Satuan                | <b>UNITS</b> | 0=English $\&$ mph,       |
|                       |              | 1=English $&$ Knots,      |
|                       |              | 2=metric $\&$ mps,        |
|                       |              | 3=metric & kph,           |
|                       |              | 4=metric & Knots          |

**Tabel 3. 5.** Keterangan Setiap Informasi yang Direkam Menggunakan AWS Portlog Rainwise (adaptasi dari RainWise Inc., 2013)

# **E. Analisis Parameter cuaca**

**Ryantika Gandini, 2016** *ANALISIS PERUBAHAN RADIASI MATAHARI MENGGUNAKAN MODEL JAGANNATHAN-APLIN* Analisis seluruh parameter cuaca dalam domain waktu dilakukan untuk menganalisis perubahan yang terjadi akibat penurunan radiasi Matahari secara drastis yang diasumsikan sebagai gangguan terhadap keadaan cuaca normal. Data yang diperoleh dibuat grafik untuk menganalisis perubahan nilai masing-masing variabel terhadap waktu untuk selanjutnya dibandingkan dengan data pada keadaan normal. Untuk menganalisis perubahannya secara jelas, analisis hanya dilakukan pada waktu terjadinya gerhana yang dibatasi dari pukul 06:10:41WIB - 08:45:00WIB. Sementara itu untuk memperoleh persentase perubahan masing-

*PADA GERHANA MATAHARI TOTAL 9 MARET 2016 DAN PENGARUHNYA TERHADAP CUACA DI BANGKA TENGAH*

masing parameter, perhitungan persentase dilakukan antara data pada saat gerhana dengan data cuaca yang mewakili keadaan cuaca tanpa awan yang dilihat dari kenaikan parameter radiasi Matahari, baik itu data satu hari sebelum maupun sesudah gerhana.

# **F. Model Perubahan Insolasi Matahari**

## 1. Model Perubahan Insolasi Tanpa Gerhana Matahari

Insolasi Matahari adalah jumlah energi setiap waktu yang dipancarkan pada satu satuan luas permukaan Bumi (Duffie & Beckman, 2013). Untuk menghitung insolasi yang sampai ke permukaan Bumi digunakan Persamaan luminositas yang di dalamnya terdapat rapat fluks yang dipancarkan pada sudut ω pada Persamaan 3.1 (Karttunen, dkk., 2007, hlm. 84).

$$
L = \omega r^2 F \tag{3.1}
$$

dengan F adalah rapat fluks pada jarak r.

Dengan Persamaan 3.1, insolasi Matahari pada lokasi tertentu diperoleh dengan :

 $L_0 = \omega r_0^2 F_0$  $L = \omega r^2 F$  $\rightarrow$  Luminositas pada jarak rata-rata Bumi – Matahari  $\rightarrow$  Luminositas pada jarak r  $L_0 = L$ , maka

$$
\omega r^2 F = \omega r_0^2 F_0
$$

$$
r^2 F = r_0^2 F_0
$$

$$
F = F_0 \left(\frac{r_0}{r}\right)^2
$$

karena besar insolasi Matahari bergantung pada ketinggian Matahari  $(α)$ , maka insolasi Matahari pada jarak r diperoleh :

$$
F = F_0 \left(\frac{r_0}{r}\right)^2 \sin \alpha \tag{3.2}
$$

dengan  $\sin \alpha = \cos \theta_z = \sin \phi \sin \delta + \cos \phi \cos \delta \cos h$  (Iqbal, 1983, hlm.15; Evans, 2001; Karttunen, dkk., 2007, hlm.137; Duffie & Beckman, 2013, hlm.15). Sehingga Persamaan 3.2 berubah menjadi,

$$
F = F_0 \left(\frac{r_0}{r}\right)^2 \cos \theta_z
$$

**Ryantika Gandini, 2016**

$$
F = F_0 \left(\frac{r_0}{r}\right)^2 (\sin \phi \sin \delta + \cos \phi \cos \delta \cos h)
$$
 (3.3)

dimana F<sub>0</sub> adalah konstanta Matahari (1370 W/m<sup>2</sup>, di bagian atas atmosfer),  $\phi$ adalah koordinat lintang lokasi penelitian, δ adalah deklinasi Matahari dan h adalah sudut waktu.

Sudut waktu h (*hour angle*) adalah perbedaan sudut antara meridian yang bertambah  $15^0$  searah jarum jam (Karttunen, dkk., 2007, hlm.20) yang dapat dinyatakan dalam radians

$$
h = \frac{2\pi t}{P}
$$
 (3.4)

dengan  $P=1$  hari  $= 24$  jam.

Sementara itu deklinasi Matahari (δ) adalah sudut yang dibentuk bidang ekuator Bumi dengan bidang eliptik yang menunjukkan posisi Matahari pada siang hari (Iqbal, 1983, hlm. 7; Duffie & Beckman, 2013, hlm. 12). Deklinasi Matahari bernilai 0 pada saat Matahari berada di titik perpotongan antara bidang eliptik dengan ekuator Bumi yang disebut dengan titik Vernal Equinox yang menandai perubahan posisi Matahari dari Selatan ke Utara, serta titik Autumnal Equinox yang menandai perubahan posisi Matahari dari Utara ke Selatan. Nilai deklinasi maksimum adalah sebesar ±23,5° yang terjadi pada 21/22 Juni dan 21/22 Desember.

Deklinasi Matahari yang berubah setiap harinya dapat diperoleh dengan perhitungan menggunakan Persamaan 3.5 dari Cooper (1969)

$$
\delta = 23.45^{\circ} \sin \left( (d_n + 284) \frac{360}{365} \right) \tag{3.5}
$$

dengan  $d_n$  adalah jumlah hari dihitung dari 1 Januari dengan asumsi jumlah hari dalam Bulan Februari sebanyak 28 hari.

Dalam Persamaan 3.3 terdapat faktor koreksi eksentrisitas orbit Bumi  $E_0 = \left(\frac{r_0}{r}\right)$  $\left(\frac{10}{r}\right)^2$  yang dapat diperoleh dengan perhitungan menggunakan Persamaan 3.6 (Iqbal, 1983),

$$
E_0 = \left(\frac{r_0}{r}\right)^2 = 1 + 0.033 \cos\left(\frac{2\pi d_n}{365}\right)
$$
 (3.6)

**Ryantika Gandini, 2016** *ANALISIS PERUBAHAN RADIASI MATAHARI MENGGUNAKAN MODEL JAGANNATHAN-APLIN PADA GERHANA MATAHARI TOTAL 9 MARET 2016 DAN PENGARUHNYA TERHADAP CUACA DI BANGKA TENGAH* Persamaan 3.3 sampai dengan Persamaan 3.6 kemudian digunakan dalam membuat model perubahan insolasi Matahari sebagai keadaan normal insolasi

Universitas Pendidikan Indonesia | repository.upi.edu | perpustakaan.upi.edu

dengan waktu *plot* pada sumbu x grafik yang disesuaikan dengan waktu terjadinya GMT dalam format desimal.

```
clc, clear, close all
%Input & Konstanta
yd=68;S0 = 1370;lat=-2;hh1=6;mm1 = 20:s = 58hh2=8;mm2 = 34:s32=1;dec= 23.45 * sin(((yd+284)/365)*2*pi); % solar declination
latR=degtorad(lat); % latitude (radians N)
decR=degtorad(dec); % declination (radians)
%Waktu
tstart = (hhl + (mml + (ss1/60)) / 60));tend = (hh2 + (mm2 + (ss2/60)) / 60);
times=[tstart:0.001:tend];
tR = ((times-12)/24)*(2*pi); % hour angle in radians
E0=1+0.033*cos((yd/365)*(2*pi)); %Eccentricity
cosZ= (sin(latR)*sin(decR))+(cos(latR)*cos(decR)*cos(tR)); % Z is solar zenith angle
S=S0*E0*cosZ; %Flux density
plot(times, S, 'linewidth', 2)
axis tight
xlabel('Waktu (WIB)', 'fontsize', 15)
ylabel ('Insolasi (W/m^2)', 'fontsize', 15)
```
**Gambar 3. 17.** *Script* model insolasi Matahari dalam Matlab.

Dengan *script* seperti pada Gambar 3.17. dihasilkan pola kenaikan insolasi Matahari pada hari normal tanpa gerhana dengan sumbu x berupa waktu yang telah disesuaikan dengan waktu terjadinya GMT (seperti pada Gambar 3.18). Sementara Gambar 3.19 menunjukkan pola kenaikan insolasi sepanjang hari dan Gambar 3.20 menunjukkan perbandingan dari model komputasi kenaikan insolasi dengan data kenaikan insolasi hasil pengukuran.

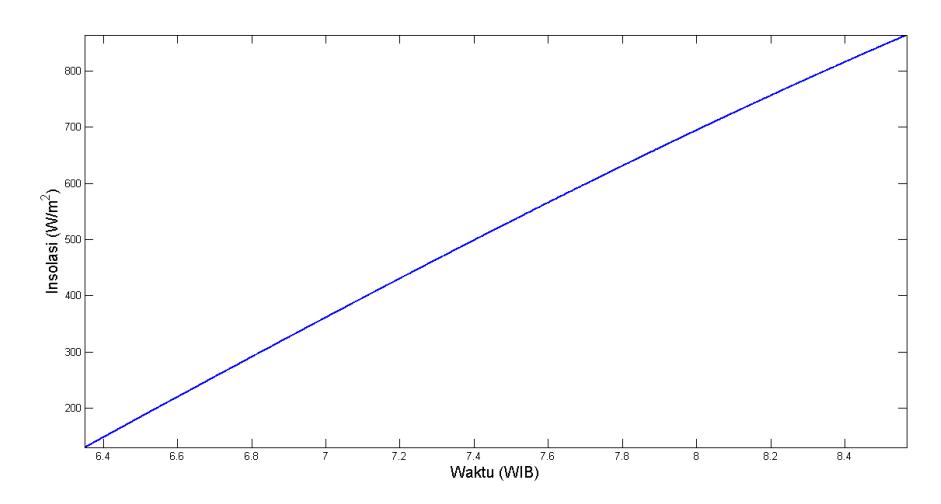

**Gambar 3. 18.** Model kenaikan insolasi hari normal di Bangka Tengah pada waktu yang disesuaikan dengan terjadinya GMT.

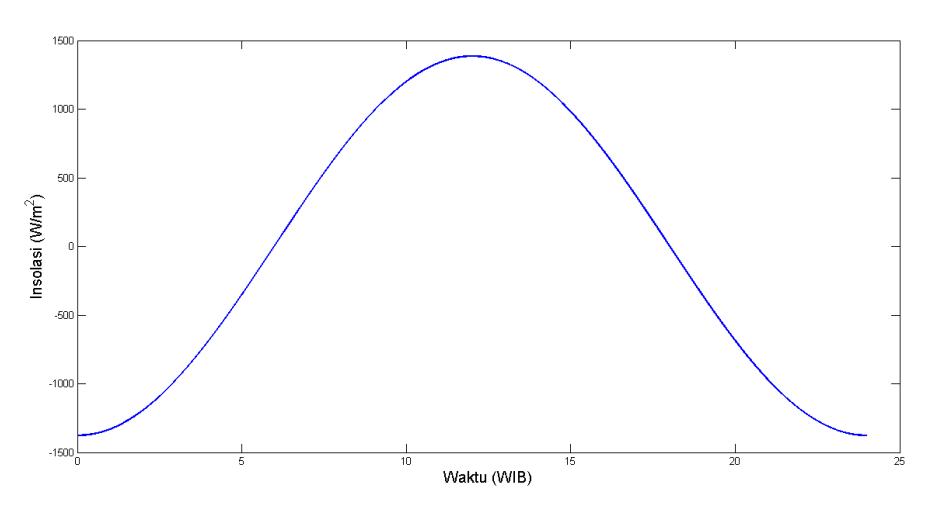

**Gambar 3. 19.** Model kenaikan insolasi di Bangka Tengah selama 24 jam.

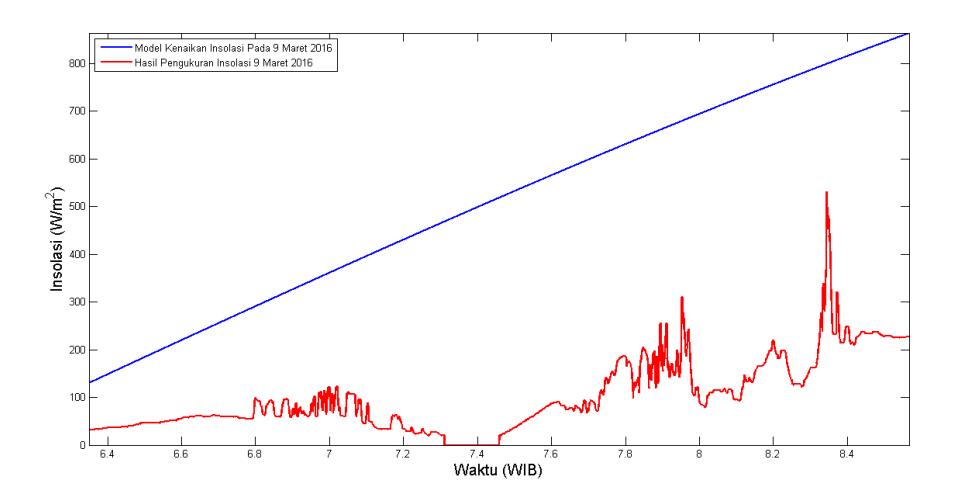

**Gambar 3. 20.** Model kenaikan insolasi hari normal di Bangka Tengah dengan insolasi hasil pengukuran saat GMT.

### 2. Model Perubahan Insolasi Matahari Saat Gerhana

Tertutupnya permukaan Matahari oleh Bulan saat terjadi gerhana Matahari menyebabkan pengurangan insolasi Matahari. Perubahan insolasi Matahari selama gerhana Matahari dapat dihitung menggunakan Persamaan Jagannathan dkk. (1956) dalam Aplin & Harrison (2003)

$$
F(t) = S \left[ \frac{1 - A(t)}{\left(1 - \frac{E_0 2\pi d_n}{365}\right)^2} \right] \cos(\theta_z(t))
$$
 (3.7)

dengan S adalah konstanta Matahari,  $E_0$  adalah eksentrisitas orbit,  $d_n$  adalah jumlah hari,  $\theta_{z}$  adalah jarak zenith Matahari, A(t) adalah luas permukaan piringan Matahari yang tertutup Bulan. Luas permukaan yang tertutup oleh Bulan diperoleh dengan Persamaan

$$
A(t) = \frac{2}{\pi} \cos^{-1}(f) - \frac{2}{\pi} f \sqrt{1 - f^2}
$$
 (3.8)

Variabel f pada Persamaan 3.8 adalah bagian dari radius Matahari yang tertutup oleh Bulan yang merupakan perbandingan radius Bulan dan Matahari (bernilai 0 pada fase pertama dan terakhir gerhana dan bernilai 1 pada fase kedua dan ketiga gerhana). Dengan menggunakan Persamaan 3.7 diperoleh pola pengurangan insolasi saat GMT terjadi seperti pada Gambar 3.21.

Hasil tersebut kemudian dibandingkan dengan data insolasi yang diperoleh dari pengukuran menggunakan AWS, sehingga dengan model yang dibuat oleh Aplin (komunikasi pribadi melalui surel, 18 Mei 2016) diperoleh grafik seperti pada Gambar 3.22.

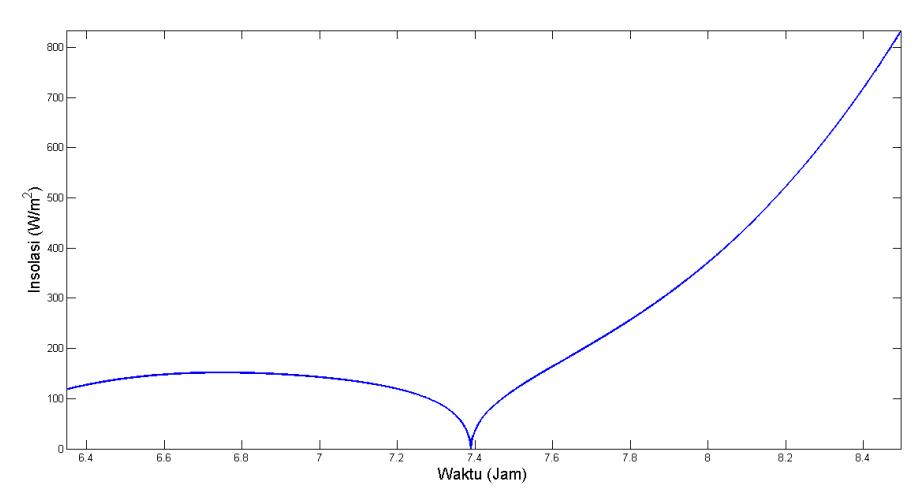

**Gambar 3. 21.** Model perubahan insolasi di Bangka Tengah saat terjadi GMT.

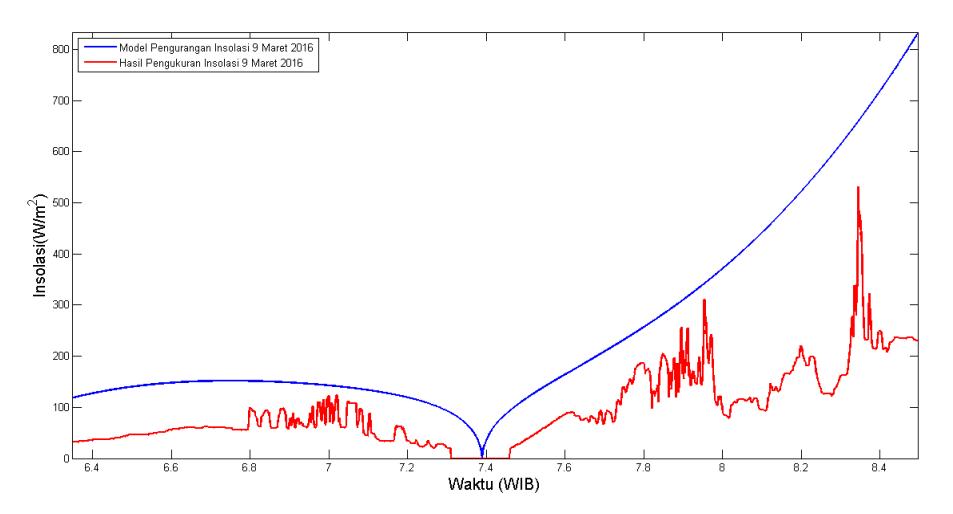

**Gambar 3. 22.** Perbandingan perubahan insolasi selama gerhana secara dengan model perubahan insolasi secara komputasi.

Model yang diperoleh pada Gambar 3.21 dan Gambar 3.22 diperoleh menggunakan Persamaan 3.5 sampai dengan Persamaan 3.8 yang dimodelkan menggunakan perangkat lunak Matlab 2013a dengan *script* seperti yang tertera pada Lampiran I (Aplin, komunikasi pribadi melalui surel, 18 Mei 2016).

Model Jagannathan-Aplin tersebut adalah model perubahan insolasi Matahari di atas atmosfer, yang menandakan perubahan insolasi tanpa atmosfer (Jagannathan, dkk., 1956). Oleh karena itu dilakukan koreksi untuk memperoleh pola perubahan insolasi di permukaan Bumi tanpa adanya awan.

Proses koreksi ini dilakukan dengan terlebih dahulu melakukan pencocokan kurva untuk masing-masing data pada Gambar 3.22. Pencocokan kurva sebelumnya dilakukan dengan aplikasi yang sudah ada pada Matlab 2013a yang ditunjukkan seperti pada Gambar 3.23. Proses ini dilakukan untuk memperoleh data insolasi dengan koreksi atmosfer dan awan. Hasil pencocokan kurva (Gambar 3.24) untuk masing-masing data kemudian digunakan untuk mengkoreksi model pengurangan insolasi Jagannathan-Aplin selama GMT dengan cara mengurangi *trend* data model dengan *trend* data hasil pengukuran. Sehingga diperoleh model pengurangan insolasi selama GMT dengan memperhitungkan koreksi atmosfer dan awan seperti pada Gambar 3.25. Koreksi model ini hanya dilakukan untuk data GMT dengan jumlah data hasil perekaman lebih besar dari jumlah data GMS.

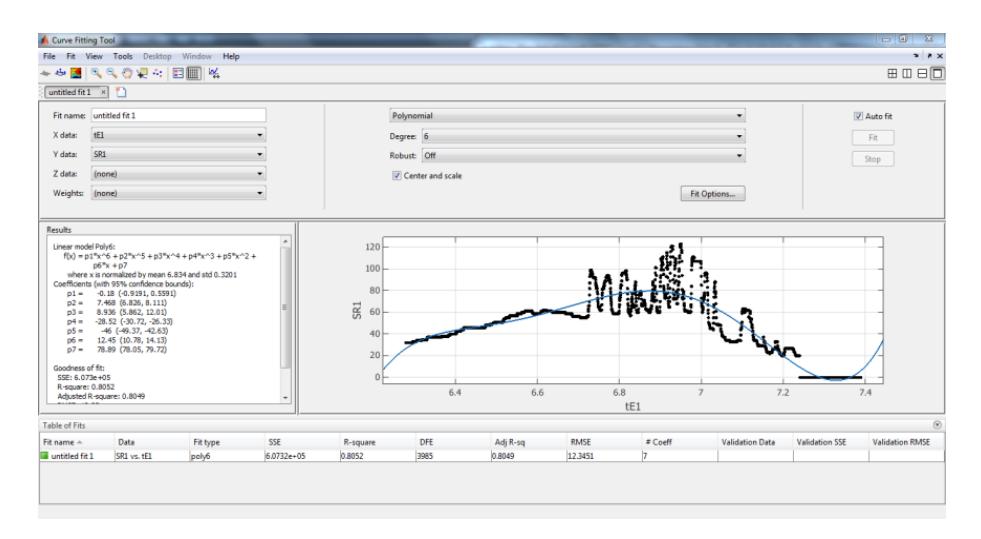

**Gambar 3. 23.** Proses pencocokan kurva pada data insolasi hasil pengukuran.

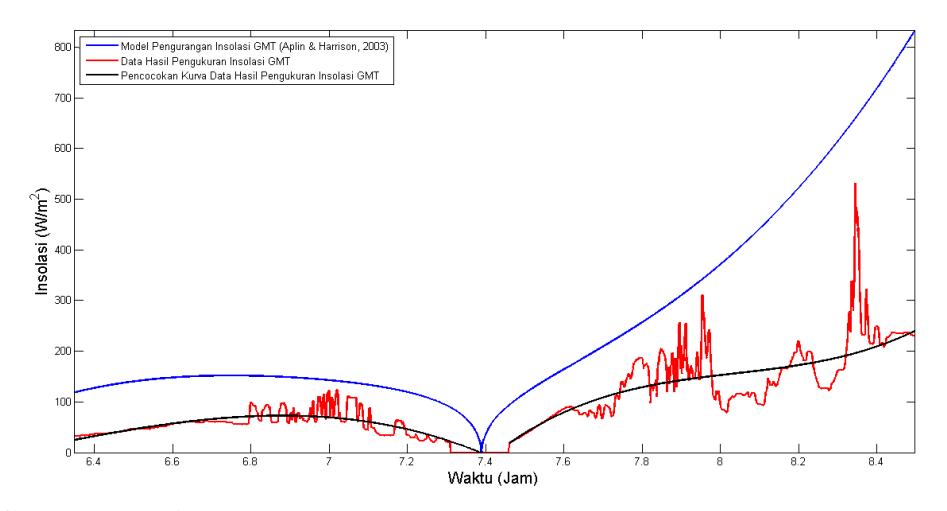

**Gambar 3. 24.** Pencocokan kurva pada model dan data hasil perekaman.

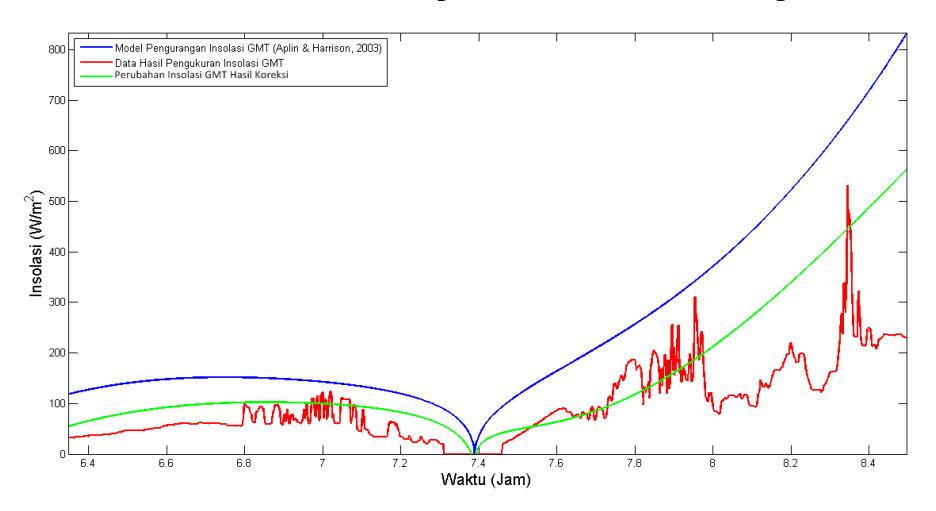

**Gambar 3. 25.** Hasil koreksi model perubahan insolasi selama GMT.

Perhitungan persentase pengurangan insolasi dilakukan pada setiap titik model hasil koreksi dan kurva hasil pencocokan dengan nilai pada model Jagannathan-Aplin sebagai nilai acuan. Perhitungan dilakukan dengan persamaan berikut :

$$
Persentase = \frac{\text{Model JA} - \text{Koreksi}}{\text{Model JA}} \times 100\%
$$
 (3.9)

Tabel 3.6 menampilkan contoh perhitungan pada beberapa titik. Nilai persentase pengurangan yang digunakan pada penelitian ini merupakan nilai rata-rata dari seluruh data (7984 data).

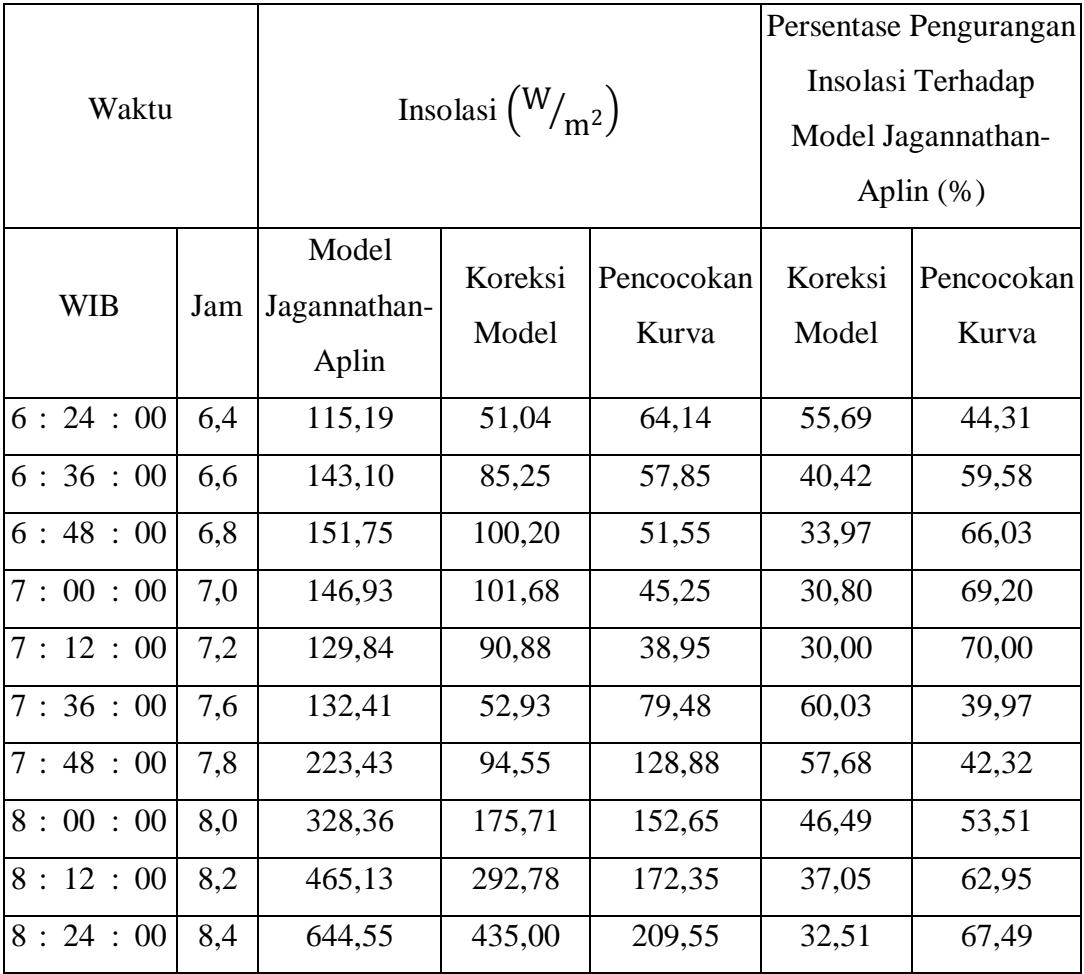

**Tabel 3. 6.** Perhitungan Persentase Pengurangan Insolasi Akibat Awan

## **G. Analisis Spektrum Meteorologi**

Analisis spektral merupakan suatu cara untuk melihat adanya periodisitas yang mungkin tersembunyi dalam suatu deret waktu, dengan melakukan suatu

transformasi dari domain waktu ke domain frekuensi, pola osilasi akan terlihat sebagai puncak energi spektral (Affandi, Lubis, & Septiadi, 2012). Analisis spektral dilakukan untuk menemukan pola keperiodikan data dalam penelitian ini, sehingga dapat digunakan untuk memprediksi keadaan selanjutnya dari periodogram yang dihasilkan.

Periodogram adalah grafik magnitudo hasil transformasi Fourier terhadap frekuensi magnitudo tersebut (The Mathworks Inc., 2013). Pada penelitian ini transformasi Fourier dilakukan terhadap seluruh data meteorologi saat gerhana dan data meteorologi pada hari normal.

Transformasi Fourier merupakan suatu cara untuk mengubah domain suatu sinyal menjadi domain frekuensi, yang didefinisikan dengan Persamaan 3.9.

$$
F(\omega) = \int_{-\infty}^{\infty} f(x)e^{-i\omega x} dx
$$
 (3.9)

Transformasi Fourier umumnya digunakan untuk menganalisis nilai frekuensi maksimum (nilai eigen frekuensi) baik itu pada sebuah citra maupun pada suatu sinyal (Heckbert, 1998). Transformasi ini terbagi menjadi dua yaitu *Discrete Fourier Transform* (DFT) dan *Fast Fourier Transform* (FFT). DFT merupakan transformasi yang digunakan untuk suatu masukan diskrit dan periodik. Ketika masukan sinyal pada DFT berjumlah sangat banyak maka transformasi yang digunakan adalah FFT yang menghasilkan keluaran yang sama dengan transformasi DFT namun dalam jumlah yang banyak (Heilbronner & Barrett, 2014, hlm. 375).

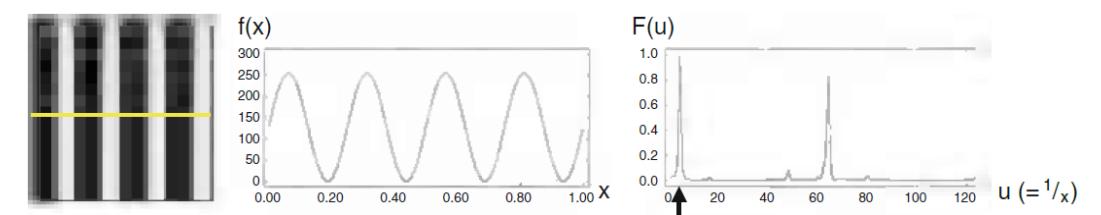

**Gambar 3. 26.** Transformasi Fourier Pada Citra Hitam-Putih (Kiri), Menghasilkan Dua Puncak Frekuensi Tertinggi (sumber : Heilbronner & Barrett, 2014, hlm. 374).

**Ryantika Gandini, 2016** *ANALISIS PERUBAHAN RADIASI MATAHARI MENGGUNAKAN MODEL JAGANNATHAN-APLIN PADA GERHANA MATAHARI TOTAL 9 MARET 2016 DAN PENGARUHNYA TERHADAP CUACA DI BANGKA TENGAH* Universitas Pendidikan Indonesia | repository.upi.edu | perpustakaan.upi.edu Pada penelitian ini digunakan metode *fast Fourier transform* (FFT) dengan frekuensi sampel 1Hz, seperti pada *script* yang dilampirkan pada Lampiran I.

Sebelum dilakukan proses transformasi, dilakukan *curve fitting* pada data asli dalam domain waktu. Selanjutnya data dalam domain waktu tersebut dikurangi dengan kurva yang sesuai dengan pola perubahan data. Pengurangan data asli dengan kurva yang sesuai tersebut dilakukan untuk memperoleh data lebih halus tanpa *noise*.

Pada Gambar 3.27.a ditunjukkan proses pencocokan kurva yang sesuai dengan pola perubahan data. Selanjutnya setelah dilakukan transformasi Fourier yang hasilnya berupa bilangan kompleks. Untuk lebih mempermudah analisa, diambil nilai mutlak dari bilangan kompleks terebut yang selanjutnya diplot bersama dengan frekuensi masing-masing nilai (Gambar 3.27.b). Nilai mutlak dari bilangan kompleks tersebut disebut power yang menunjukkan dominasi power tersebut dalam data. Langkah selanjutnya sumbu x pada periodogram (b) diubah menjadi perioda (1/f) sehingga diperoleh periodogram dalam domain perioda yang menunjukkan nilai power tertinggi pada perioda tertentu (Gambar 3.27.c). Nilai power yang lebih besar dari puncak-puncak sinyal lainnya dalam periodogram menunjukkan dominasi tinggi pada data dalam domain waktu tersebut.

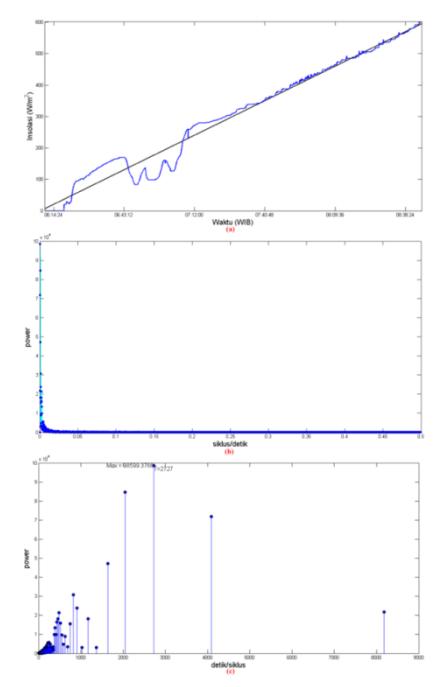

**Gambar 3. 27.** Proses Analisis Spektral. (a) *CurveFitting*; (b) Periodogram dalam domain frekuensi; (c) Periodogram dalam domain perioda.

Hasil transformasi Fourier berupa periodogram dari data pada saat gerhana kemudian dibandingkan dengan hasil transformasi Fourier data hari normal untuk menganalisis perubahan pola periodisitas masing-masing parameter cuaca. Sehingga pengaruh gerhana Matahari sebagai suatu gangguan terhadap cuaca dapat diketahui.

# **H. Pembuatan GUI**

Pembuatan GUI dilakukan setelah seluruh *script* yang digunakan untuk mengkoreksi model perubahan radiasi Matahari selesai dibuat. Pembuatan GUI pertama kali dilakukan dengan pembuatan komponen untuk memasukan parameter-parameter yang diperlukan dalam koreksi model sehingga diperoleh GUI yang siap digunakan seperti pada Gambar 3.29.

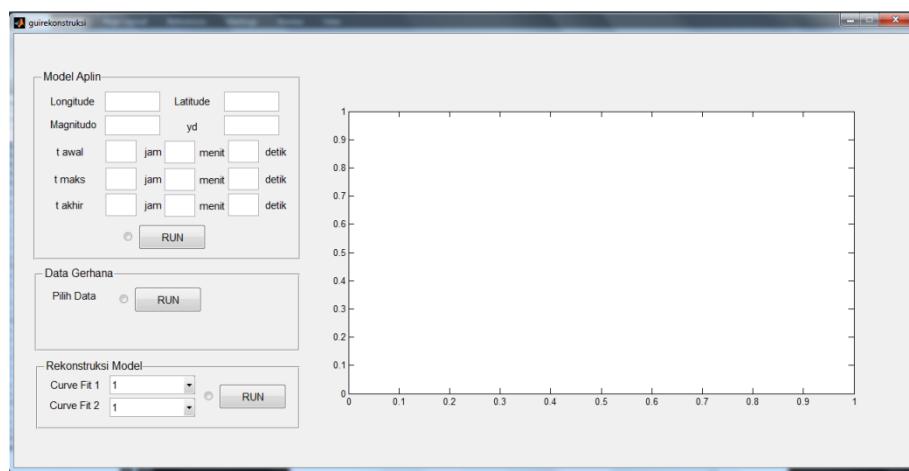

**Gambar 3. 28.** GUI yang siap digunakan.

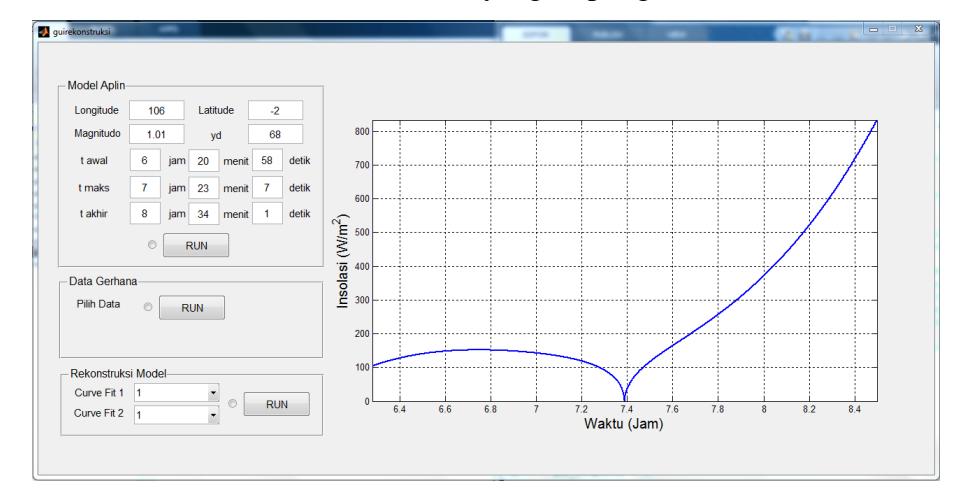

**Gambar 3. 29.** Model penurunan radiasi Aplin yang dihasilkan oleh GUI.